# **A (in)acessibilidade de sites governamentais**

# **Marcelo S. Pimenta, Tito Lívio Castro, Daniel M. Viero, Lauro Nakayama, Andrea P. Cavalheiro , Michele Frighetto, Evandro M. Miletto, Roberto Cabral M. Borges**

Instituto de Informática – Universidade Federal do Rio Grande do Sul (UFRGS) Caixa Postal 15.064 – 91.501-970 – Porto Alegre – RS – Brazil

{mpimenta,milett[o}@inf.ufrgs.br](mailto:}@inf.ufrgs.br)

*Abstract. This paper describes the evaluation of several government sites in order to verify if and how they make Web content acessible and more available to all citizens. The acessibility guidelines and the evaluation process strategy as well its results are presented.*

*Resumo. Este artigo descreve a avaliação de diversos sites governamentais (em nível municipal, estadual e federal) com o intuito de verificar o grau de acessibilidade de cada um. São apresentados as diretrizes usadas, o processo de avaliação e seus resultados.*

## **1. Introdução**

Hoje em dia mais e mais serviços (públicos e privados) estão sendo disponibilizados na Web. Porém, nem todos os cidadãos possuem acesso a Web de forma igualitária, quer seja por razões econômicas ou por falta de conhecimento.

Existem, ainda, dois grupos de pessoas significativos que não conseguem acessar sites da Web simplesmente pela má construção destes: as pessoas portadoras de necessidades especiais (auditiva, visual, motora, cognitiva, etc) e as pessoas que enfrentam barreiras tecnológicas devido aos meios que utilizam para acessar a Web (hardware, conexões, equipamentos, softwares, etc.).

Pensando nestas pessoas, pesquisadores de muitos países estão empenhados em mudar a situação de falta de acessibilidade nos sites da Web. Acessibilidade (*accessibility*) é o termo usado para descrever problemas de usabilidade encontrados por usuários com necessidades especiais. Prover acessibilidade a um site implica torná-lo utilizável por qualquer pessoa, independente de deficiência física, sensorial, cognitiva, condição de trabalho ou barreira tecnológica. A maioria das recomendações de acessibilidade não se limita à utilização da interface apenas a pessoas com necessidades especiais, sendo úteis para qualquer usuário.

Na mesa redonda no IHC2001 houve uma discussão instigante e esclarecedora sobre "Inclusão Digital"(veja resumo nos anais do IHC2001). De fato, esta inclusão não se faz apenas com publicação de leis e medidas provisórias, mas sim com atitudes e ações diferenciadas de todos, principalmente do governo. Algumas questões foram levantadas: "qual a dimensão dos problemas de acessibilidade no Brasil? Em particular, será que os órgãos governamentais, em todas as suas esferas, respeitam este compromisso de acessibilidade?". Consideramos de suma importância investigar e discutir estas questões e apresentar os resultados à comunidade.

Por este motivo, resolvemos realizar a avaliação de diversos sites governamentais (em nível municipal, estadual e federal) com o intuito de verificar o grau de acessibilidade de cada um.

Este artigo relata o processo de avaliação e seus resultados. Primeiramente, a seção 1 apresenta a noção de acessibilidade e as diretrizes definidas pelo W3C. A seção 2 resume as diretrizes de acessibilidade consideradas. A seção 3 descreve a metodologia de avaliação, ferramentas automáticas de avaliação utilizadas, a escolha dos sites e a forma de avaliação utilizada e ainda resume os resultados de avaliação destacando alguns deles, discutidos com um pouco mais de detalhe. Por fim, na seção 4 estão algumas observações conclusivas.

# **2. Diretrizes de acessibilidade para a Web**

Acessibilidade, do latim *Accessibilis*, entende-se como "facilidade na aproximação".

De acordo com o Art 2º da lei nº 10.098 de 19 de dezembro de 2000, que estabelece as normas gerais e critérios básicos para as pessoas portadoras de deficiência ou com mobilidade reduzida, entre outras providências, a definição de acessibilidade é "possibilidade e condição de alcance para utilização, com segurança e autonomia, dos espaços, mobiliários e equipamentos urbanos, das edificações, dos transportes e dos **sistemas e meios de comunicação**, por pessoa portadora de deficiência ou com mobilidade reduzida".

Todos os aspectos relativos a esse tema poderão ser encontrados nos sites http://www.hcibib.org/accessibility/ e http://www.w3.org/WAI/. Existem várias organizações que se preocupam com a acessibilidade de sites Web, mas a considerada de maior relevância (e enfocada neste artigo) é a Iniciativa para Acessibilidade da Web (Web Accessibility Initiative-WAI) do *World Wide Web Consortium* (W3C http://www.w3.org), que propôs as diretrizes ou princípios para a acessibilidade de conteúdo da Web (WCAG10) em 1999. Basicamente, estas diretrizes consistem em uma série de recomendações para que desenvolvedores de sites os tornem mais acessíveis para todas as pessoas. Soma-se a isto o fato de existir uma gama de ferramentas na Internet que ajudam na implementação e avaliação destes princípios.

As diretrizes abordam questões de acessibilidade e apresentam soluções de projeto de conteúdo na Web. Baseiam-se em cenários típicos que podem apresentar problemas para usuários com determinadas incapacidades.

Segundo a **W3C-WAI** as causas mais freqüentes de falta de acessibilidade em páginas da Web são:

- a falta de estrutura de páginas da Web que desorientam o usuário dificultando a navegação; e
- o uso abusivo de informações gráficas imagens, mapas de imagens, tabelas para formatar o conteúdo das páginas, macros, *scripts Java*, elementos multimídias – sem proporcionar alternativas adequadas de texto ou outro tipo de comentário.

Páginas onde estes aspectos ocorrem geram problemas de acessibilidade principalmente para os usuários que utilizam leitores de tela, que dirigem o conteúdo da imagem a um sintetizador de voz (como o *pwWebSpeak*) ou que utilizam navegadores que somente podem mostrar o texto das páginas da Web (como o *Lynx* ou *Net-Tamer*).

As diretrizes de acessibilidade segundo W3C-WAI, abordam dois temas genéricos: assegurar uma transformação harmoniosa e tornar o conteúdo compreensível e navegável.

Uma página cuja transformação seja harmoniosa mantém-se acessível apesar da presença de quaisquer das limitações, entre as quais pode-se citar as deficiências físicas, sensoriais e cognitivas, as limitações de trabalho e as barreiras tecnológicas. Apresentam-se a seguir alguns pontos-chave para a concepção de páginas no sentido de produzirem uma transformação harmoniosa.

- Separar a estrutura da apresentação, diferenciando conteúdo, a estrutura e a apresentação. O conteúdo de um documento designa aquilo que ele transmite ao usuário através de linguagem natural, imagens, sons, filmes, animações, etc. A estrutura de um documento é o modo como ele está organizado em termos lógicos (por exemplo, por capítulos, com ou sem uma introdução e um índice, etc.). Um elemento (por ex., *P, STRONG, BLOCKQUOTE*, em *HTML*) que especifique a estrutura do documento tem o nome de elemento estrutural. A apresentação de um documento é a forma como ele é reproduzido (por ex., como matéria impressa, como apresentação gráfica bidimensional, sob forma exclusivamente textual, como discurso sintetizado, em braille, etc.). Um elemento que especifique o tipo de apresentação de um documento (por ex., *B, FONT, CENTER*) tem o nome de elemento de apresentação.
- Incluir texto (incluindo equivalentes textuais). O texto pode ser incluído de tal modo que seja possível de ser interpretado por praticamente todos os dispositivos de navegação e por quase todos os usuários.
- Criar documentos que cumpram a sua finalidade, mesmo que o usuário não consiga ver e/ou ouvir. Fornecer informações que preencham a mesma finalidade ou função que o áudio ou o vídeo, de tal modo que se adaptem o melhor possível a canais sensoriais alternativos. Isto não significa que deva ser criada uma versão de áudio pré-gravada de todo o site para o tornar acessível a usuários cegos ou com grandes problemas de visão. Estes podem recorrer à tecnologia dos leitores de tela para extraírem todas as informações de texto das páginas.
- Criar documentos que não dependam apenas de um tipo de equipamento. As páginas devem poder ser utilizadas por pessoas que não possuam mouse, que tenham telas pequenas, de baixa resolução ou monocromáticos, que apenas recebam voz ou texto, etc.

O tema da transformação harmoniosa é tratado sobretudo nas diretrizes 1 a 11.

Os criadores de conteúdo Web devem tornar as suas produções compreensíveis e navegáveis. Isto passa não só por uma linguagem clara e simples, mas também pela disponibilização de meios compreensíveis para proceder à navegação entre páginas e no interior delas. A inclusão de ferramentas de navegação e orientação nas páginas é um fator potencializador da acessibilidade e da facilidade de utilização. Nem todos os usuários podem servir-se das "pistas" gráficas (como mapas de imagens, barras de deslocamento proporcionais, *frames* colocadas lado a lado, ou gráficos) que guiam

aqueles com boa visão, em navegadores gráficos. Os usuários perdem também informações de contexto quando apenas conseguem ver uma parte da página, seja porque estão acessando a página palavra a palavra (por discurso sintetizado ou monitor braille), seja seção a seção (numa tela pequena ou fortemente ampliada). Sem informações de orientação, os usuários podem não compreender tabelas, listas ou menus extensos, por exemplo.

O tema do conteúdo compreensível e a navegabilidade é sobretudo abordado nas diretrizes 12 a 14.

Esses princípios ou diretrizes devem ser aplicados somente às informações consideradas relevantes para a compreensão da navegação e do conteúdo. Sua aplicação deve permitir a interação com o sistema sem exigir visão, dispositivos apontadores, movimentos precisos ou ações simultâneas e a compreensão da informação e da navegação através de meios auditivos ou visuais. Foram estabelecidos pontos de verificação de acessibilidade para cada princípio ou diretiva proposta como forma de explicar de que modo cada uma se aplica a cenários típicos de desenvolvimento para os conteúdos da Web. O grupo de pesquisadores atribuiu para cada ponto de verificação um nível de prioridade com base no respectivo impacto em termos de acessibilidade:

- **Prioridade 1** Pontos que os criadores de conteúdo Web absolutamente **têm** de satisfazer para evitar que usuários fiquem impossibilitados de compreender as informações contidas na página ou site.
- **Prioridade 2**  Pontos que os criadores de conteúdo para a Web **devem** satisfazer para evitar que os usuários tenham dificuldade de acessar as informações contidas no documento, evitando barreiras significativas a documentos publicados na Web.
- **Prioridade 3** Pontos que os criadores de conteúdo na Web **podem** satisfazer para melhorar o acesso as informações disponibilizadas nas páginas ou sites.

As diretrizes consideradas para os níveis de prioridade 1, 2 e 3 estão descritas respectivamente nos quadros 1, 2 e 3.

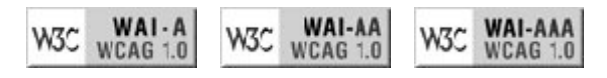

**Figura 1 -Símbolos indicativos dos níveis de conformidade.**

Na verificação da acessibilidade de um documento são estabelecidos os níveis de conformidade para as páginas ou sites na Web (Figura 1):

- **Nível de conformidade "A"**  quando satisfeitos todos os pontos de verificação de prioridade 1;
- **Nível de conformidade "Duplo A"** quando satisfeitos todos os pontos de verificação de prioridade 1 e 2;
- **Nível de conformidade "Triplo A"** quando satisfeitos todos os pontos de verificação de prioridade 1, 2 e 3.

A declaração dos níveis de conformidade em uma página ou site é apresentada por extenso, de modo que possam ser compreendidos quando passados para discurso

sonoro. As declarações de conformidade, segundo o documento da W3C-WAI (1999), têm obrigatoriamente que utilizar um dos formatos abaixo:

### **Formato 1**, especificar:

- O título do princípio ou diretiva: "Web Content Accessibility Guidelines 1.0".
- O URI (Uniform Resourse Identifier) da diretriz: http//: www.w3c.org/TR/1999/WAI-WEBCONTENT-19990505.
- O nível de conformidade satisfeito: "A", "Duplo A" ou "Triplo A".
- O âmbito abrangido pela declaração de conformidade, por exemplo, página, site ou porção definida de um site.

DIRETRIZ 1 - Fornecer alternativas ao conteúdo sonoro e visual

**Ponto de verificação 1.1** - Fornecer um equivalente textual a cada elemento não textual (por ex., através de "alt" ou "longdesc", ou como parte do conteúdo do elemento)

DIRETRIZ 2 - Assegurar a perceptibilidade do texto e dos elementos gráficos quando vistos sem cores. Ponto de verificação 2.1 - Assegurar que todas as informações veiculadas com cor estejam também disponíveis sem cor, por exemplo a partir do contexto ou de marcadores.

DIRETRIZ 3 - Utilizar corretamente marcadores e folhas de estilo

DIRETRIZ 4 - Indicar claramente qual a língua utilizada,

**Ponto de verificação 4.1 -** Identificar claramente quaisquer mudanças de língua no texto de um documento, bem como quaisquer equivalentes textuais (por ex., legendas).

DIRETRIZ 5 - Criar tabelas passíveis de transformação harmoniosa, contendo os marcadores necessários Ponto de verificação 5.1 - Em tabelas de dados, identificar os cabeçalhos de linha e de coluna.

**Ponto de verificação 5.2 -** Em tabelas de dados com dois ou mais níveis lógicos de cabeçalhos de linha ou de coluna, utilizar marcadores para associar as células de dados às células de cabeçalho.

DIRETRIZ 6 - Assegurar que as páginas dotadas de novas tecnologias sejam transformadas harmoniosamente, sendo acessíveis mesmo quando as tecnologias mais recentes não forem suportadas ou tenham sido desativadas.

Ponto de verificação 6.1 - Organizar os documentos de modo a que possam ser lidos sem recurso a folhas de estilo. Por exemplo, se um documento em HTML for reproduzido sem as folhas de estilo que lhe estão associadas, deve continuar a ser possível lê-lo.

DIRETRIZ 7 - Assegurar o controle do usuário sobre as alterações temporais do conteúdo, possibilitando a interrupção momentânea ou definitiva do movimento, intermitência, desfile ou atualização automática de objetos ou páginas.

DIRETRIZ 9 – Projeto independente de dispositivos, permitindo a ativação de elementos de página por meio de uma grande variedade de dispositivos de entrada de comandos.

DIRETRIZ 10 - Utilizar soluções de transição

DIRETRIZ 11 - Utilizar as tecnologias e as diretrizes do W3C

DIRETRIZ 12 - Fornecer orientações para ajudar os usuários a compreenderem elementos complexos.

DIRETRIZ 13 - Fornecer mecanismos de navegação claros

DIRETRIZ 14 - Assegurar a clareza e a simplicidade dos documentos.

**Ponto de verificação 14.1** Utilizar a linguagem mais clara e simples possível, adequada ao conteúdo do site.

### **Quadro 1 - Diretrizes consideradas para Nível de Prioridade 1**

Exemplo do formato 1:

Esta página está conforme ao documento do W3C "Web Content Accessibility Guidelines 1.0", disponível em http://www.w3.org/TR/1999/WAI-WEBCONTENT-19990505, de nível "Duplo A".

**Formato 2**: Incluir, em cada página ou seção, um dos três símbolos de declaração de conformidade fornecidos pela W3C, conforme Figura 1, estabelecendo a ligação entre esse símbolo e a respectiva explicação (de autoria do W3C) do que representa essa declaração.

#### DIRETRIZ 2 - Não recorrer apenas à cor

**Ponto de verificação 2.2 -** Assegurar que a combinação de cores entre o fundo e o primeiro plano seja suficientemente contrastante para poder ser vista por pessoas com cromodeficiências, bem como pelas que utilizam telas monocromáticas. **[Prioridade 2 para imagens; prioridade 3 para texto].**

DIRETRIZ 3 - Utilizar corretamente marcadores e folhas de estilo

**Ponto de verificação 3.2 -** Criar documentos passíveis de validação por gramáticas formais, publicadas.

**Ponto de verificação 3.3** Utilizar folhas de estilo para controlar a paginação (disposição em página) e a apresentação. **Ponto de verificação 3.4** Utilizar unidades absolutas, e não relativas, nos valores dos atributos da linguagem de anotação e nos valores das propriedades das folhas de estilo.

#### DIRETRIZ 5 - Criar tabelas passíveis de transformação harmoniosa

**Ponto de verificação 5.3** - Não utilizar tabelas para efeitos de disposição em página, a não ser que a tabela continue a fazer sentido depois de linearizada. Se não for o caso, fornecer um equivalente alternativo (que pode ser uma versão linearizada).

DIRETRIZ 13 - Fornecer mecanismos de navegação claros

**Ponto de verificação 13.1 -** Identificar claramente o destino de cada ligação.

**Ponto de verificação 13.3 -** Dar informações sobre a organização geral de um site (por ex., através de um mapa do site ou de um índice).

**Ponto de verificação 13.4 -** Utilizar os mecanismos de navegação de maneira coerente e sistemática.

#### **Quadro 2 - Diretrizes consideradas para Nível de Prioridade 2**

DIRETRIZ 4 - Indicar claramente qual a língua utilizada

**Ponto de verificação 4.2 -** Especificar por extenso cada abreviatura ou acrônimo quando da sua primeira ocorrência num documento.

**Ponto de verificação 4.3 -** Identificar a língua principal utilizada nos documentos.

DIRETRIZ 9 – Projeto de dispositivos independentes

**Ponto de verificação 9.4** - Criar uma seqüência lógica de tabulação para percorrer ligações, controles de formulários e objetos.

**Ponto de verificação 9.5** - Fornecer atalhos por teclado que apontem para ligações importantes (incluindo as contidas em mapas de imagem sediados no cliente), controles de formulários e grupo de controles de formulários.

### **Quadro 3 - Diretrizes consideradas para Nível de Prioridade 3**

# **3. Avaliação de acessibilidade de sites: metodologia**

A análise dos sites foi baseada nas recomendações do W3C, relacionadas no documento "*Web Content Accessibility Guidelines 1.0*" (Orientações para Acessibilidade em Conteúdo Web versão 1.0). Foram avaliados os itens elencados no tópico "Revisão Preliminar" do documento e todos os pontos de verificação de prioridade 1. Alguns itens de prioridade 2 ou 3 também foram levantados. Para facilitar a leitura, apenas os pontos de verificação adotados em nossa avaliação estão listados nos quadros 1, 2 e 3. O leitor interessado poderá buscar a lista completa das diretrizes no site da W3C.

A avaliação foi realizada da seguinte forma: utilizando-se ferramentas automáticas de verificação, utilizando-se diversos softwares e plataformas para navegação (vide tabela 1) e verificando-se itens no código fonte das páginas.

As ferramentas de verificação automática utilizadas foram WAVE [WAVE] e Bobby [BOBBY]. Como é possível identificar grupos de páginas similares no site, as ferramentas foram aplicadas apenas sobre algumas páginas, de tipos diferentes, obtendo-se uma idéia geral do tipo de requisitos de acessibilidade que o site atende ou deixa de atender.

| <b>Sistema Operacional</b> | <b>Navegador</b>         | Versão | Idioma    |
|----------------------------|--------------------------|--------|-----------|
| Windows 2000               | Netscape Navigator       | 2.02   | português |
|                            | Netscape Navigator       | 4.78   | inglês    |
|                            | Internet Explorer        | 6.0    | português |
|                            | Opera                    | 5.12   | português |
|                            | Lvnx                     | 2.8.3  | inglês    |
| Linux RedHat 7             | Netscape Navigator       | 4.77   | inglês    |
| MacOS $9.0.4$              | Netscape Navigator       | 4.7    | inglês    |
|                            | <b>Internet Explorer</b> | 4.5    | inglês    |

**Tabela 1: Ambientes utilizados para verificação na navegação**

A navegação em cada um desses ambientes foi realizada, primeiramente, com opções de carregamento de imagens, *applets*, *scripts* e *plug-ins* habilitados e com as configurações padrão de cada navegador. Nos ambientes Windows e Linux a resolução da tela foi configurada para 800x600 pixels e o navegador foi utilizado em "tela cheia". Em um segundo momento, foram realizadas as seguintes operações em cada navegador, de acordo com a flexibilidade e possibilidade de cada um:

- Desabilitar o carregamento de imagens;
- Desabilitar o som;
- Aumentar e diminuir o tamanho da fonte ou ampliação da visualização;
- Redimensionar a janela do navegador para ocupar parte da tela;
- Colocar a resolução de vídeo para 640x480 pixels;
- Imprimir a página em preto e branco;
- Utilizar apenas o teclado para a navegação;
- Desabilitar *scripts, applets* e *plug-ins*;
- Desabilitar folhas de estilo; e
- Desabilitar configurações de fontes e cores definidas na página.

Adicionalmente, alguns problemas relativos a itens que não constam das diretrizes foram apontados pois, na opinião dos autores, prejudicam de maneira perceptível a acessibilidade, usabilidade ou navegabilidade no site.

# **3.1 Sites escolhidos**

Os sites avaliados, exibidos no Quadro 4, foram escolhidos por razões diversas:

- a SEESP, por conter informações presumivelmente muito importantes para pessoas com necessidades especiais; muitas vezes estas pessoas acessam o site com dispositivos e navegadores especiais, necessitando que as informações publicadas no site estejam de acordo com as recomendações do W3C para funcionarem corretamente;
- o INPA, o PROCON-RS e a PMPOA por serem freqüentemente acessados por membros da equipe de avaliação envolvidos em projetos de cooperação com estas instituições. A equipe tinha curiosidade de verificar as barreiras tecnológicas à acessibilidade destes sites, pois seus usuários presumivelmente

são cidadãos comuns, usualmente utilizando equipamentos não muito sofisticados (alguns obsoletos) através de conexões lentas.

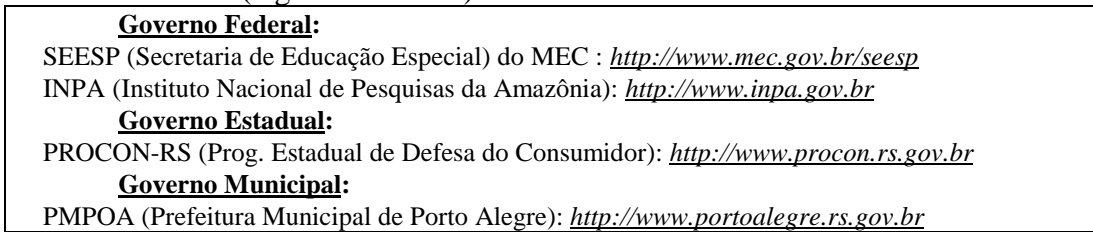

#### **Quadro 4 – Sites Governamentais Avaliados**

A Tabela 2 resume os resultados da avaliação de cada site em relação aos diferentes pontos de verificação (abreviados "**PV**") das diferentes diretrizes (abreviadas "**D**") de três níveis de prioridade. Assim, a linha "D1 PV 1.1" apresenta os resultados em relação à diretriz 1 ponto de verificação 1.1 .

|                                    | <b>SEESP</b>            | <b>INPA</b>                     | <b>PROCON-RS</b>                | <b>PMPOA</b>                    |  |  |
|------------------------------------|-------------------------|---------------------------------|---------------------------------|---------------------------------|--|--|
| Pontos de Verificação Prioridade 1 |                         |                                 |                                 |                                 |  |  |
| <b>D</b> 1, PV 1.1                 | P                       | F                               | F                               | F                               |  |  |
| <b>D</b> 2, PV 2.1                 | $\overline{\mathbf{V}}$ | P                               | P <netscape 2.02=""></netscape> | $\mathbf{P}$                    |  |  |
| $\mathbf{D}$ 3                     | NA                      | $\mathbf F$                     | F                               | $\mathbf{P}$                    |  |  |
| <b>D</b> 4, PV 4.1                 | <b>NA</b>               | F                               | NA                              | $\mathbf{F}$                    |  |  |
| <b>D</b> 5, PV 5.1                 | $\mathbf{F}$            | $\mathbf{P}$                    | $\mathbf F$                     | P                               |  |  |
| <b>D</b> 5, PV 5.2                 | F                       | F                               | $\mathbf{F}$                    | <b>NA</b>                       |  |  |
| $D$ 6, PV 6.1                      | V                       | F                               | V                               | <b>NA</b>                       |  |  |
| D <sub>7</sub>                     | <b>NA</b>               | $\overline{\mathbf{V}}$         | <b>NA</b>                       | NA                              |  |  |
| D <sub>9</sub>                     | V                       | V                               | V                               | P                               |  |  |
| $D_10$                             | NA                      | <b>NA</b>                       | <b>NA</b>                       | <b>NA</b>                       |  |  |
| <b>D</b> 11                        | P <opera></opera>       | P                               | $\mathbf{P}$                    | $\mathbf{P}$                    |  |  |
| D 12                               | <b>NA</b>               | $\overline{F}$ <lynx></lynx>    | ${\bf F}$                       | $\overline{\mathbf{V}}$         |  |  |
| D <sub>13</sub>                    | NA                      | P                               | ${\bf P}$                       | $\overline{\mathbf{V}}$         |  |  |
| <b>D</b> 14, PV 14.1               | V                       | F                               | V                               | P                               |  |  |
| Pontos de Verificação Prioridade 2 |                         |                                 |                                 |                                 |  |  |
| D 2, PV 2.2                        | V                       | F                               | V                               | P <netscape 2.02=""></netscape> |  |  |
| D 3, PV 3.2                        | $\overline{F}$          | F <netscape 4.78=""></netscape> | $\overline{F}$                  | V                               |  |  |
| D 3, PV 3.3                        | V                       | F                               | $\overline{F}$                  | F                               |  |  |
| <b>D</b> 3, PV 3.4                 | $\mathbf{P}$            | F                               | $\mathbf{P}$                    | $F<$ Netscape 2.02>             |  |  |
| <b>D</b> 5, PV 5.3                 | $\mathbf{F}$            | $\mathbf{F}$                    | $\overline{F}$                  | F                               |  |  |
| D 13, PV 13.1                      | V                       | F                               | $\mathbf{P}$                    | V                               |  |  |
| D 13, PV 13.3                      | P                       | V                               | $\overline{F}$                  | F                               |  |  |
| D 13, PV 13.4                      | V                       | P                               | $\mathbf{F}$                    | P <netscape 2.02=""></netscape> |  |  |
| Pontos de Verificação Prioridade 3 |                         |                                 |                                 |                                 |  |  |
| <b>D</b> 4, PV 4.2                 | F                       | F                               | F                               | V                               |  |  |
| <b>D</b> 4, PV 4.3                 | F                       | <b>NA</b>                       | F                               | F                               |  |  |
| <b>D</b> 9, PV 9.4                 | $\overline{\mathbf{V}}$ | F                               | $\mathbf{P}$                    | V                               |  |  |
| <b>D</b> 9, PV 9.5                 | V                       | NA                              | F                               | <b>NA</b>                       |  |  |

**Tabela 2 – Resumo da avaliação de diretrizes de acessibilidade**

Os resultados são mostrados de modo abreviado, indicando quando um site:

- respeita completamente a diretriz com todos navegadores testados (notação "**V**") ou apenas através de um navegador específico (notação "**V(<navegadores>)**", onde <navegadores> representa a lista de navegadores para os quais a diretriz foi verificada e respeitada;
- respeita parcialmente a diretriz com todos navegadores testados (notação "**P**") ou apenas através de um navegador específico (notação "**P(<navegadores>)**", onde <navegadores> representa a lista de navegadores para os quais a diretriz foi verificada e respeitada;
- não respeita a diretriz com todos navegadores testados (notação "**F**") ou apenas através de um navegador específico (notação "**F(<navegadores>)**", onde <navegadores> representa a lista de navegadores para os quais a diretriz foi verificada e não respeitada;
- a diretriz não se aplica (notação "**NA**"), sendo usada também a notação "**NA:<motivo>**", quando o motivo para isto é explicitado;

Os trabalhos de avaliação da acessibilidade dos sites foram realizados entre os dias 08 e 14 de dezembro de 2001. O site da Secretaria de Educação Especial do Governo Federal pode ser acessado diretamente em *<http://www.mec.gov.br/seesp>* ou através do site do MEC *[http://www.mec.gov.br](http://www.mec.gov.br/)*. Por este motivo, optou-se por avaliar as páginas do site do MEC que influenciam no acesso ao site da SEESP.

A página principal do site da SEESP (Figura 2a) é dividida em três áreas. A área superior(1) é o cabeçalho do site e pouco muda durante a navegação. Os links são referentes ao site do MEC, a não ser o link **PRIMEIRA PÁGINA SELSP** que serve para retornar a página inicial da SEESP. A área inferior da esquerda(2) é o menu principal e possui links para as diversas áreas do site (boletim, O que é educação especial, Ações da SEESP, etc.) e que sofrem poucas alterações durante a navegação. A área inferior da direita(3) é a área de conteúdo, que recebe novas páginas a partir dos links na área da esquerda ou de outros da área superior.

A pagina inicial do INPA (Figura 2b) é dividida em duas áreas. A lateral esquerda(1) contém uma indicação dos assuntos que podem ser navegados e consultados e seus respectivos links, e a lateral direita(2) oferece navegação abrindo novas janelas do navegador . Na avaliação do site do INPA, o conteúdo de estudo foi a página principal e todos os frames de navegação (que aparecem após clicar em algum link da área esquerda) e todas as páginas acessíveis diretamente através dos outros links dessas páginas ou da área de conteúdo "em evidência"(área direito). Os principais arquivos avaliados estão descritos na Tabela 4.

O site do PROCON-RS (vide Figura 2c) divide-se em três quadros. O superior (1) é o cabeçalho do site e menu principal e não se altera durante a navegação. O quadro inferior da esquerda(2) é um menu secundário, que é alterado a partir dos links presentes no quadro superior. O quadro inferior da direita(3) é a área de conteúdo, que recebe novas páginas a partir dos links no quadro da esquerda ou de alguns links do quadro superior. As páginas do PROCON avaliadas foram a página de cabeçalho, todas as páginas de navegação (que aparecem no quadro inferior esquerdo a partir de links no quadro superior) e todas as páginas acessíveis diretamente através dos links dessas páginas ou da página de conteúdo principal. Os principais arquivos avaliados estão descritos na tabela 5.

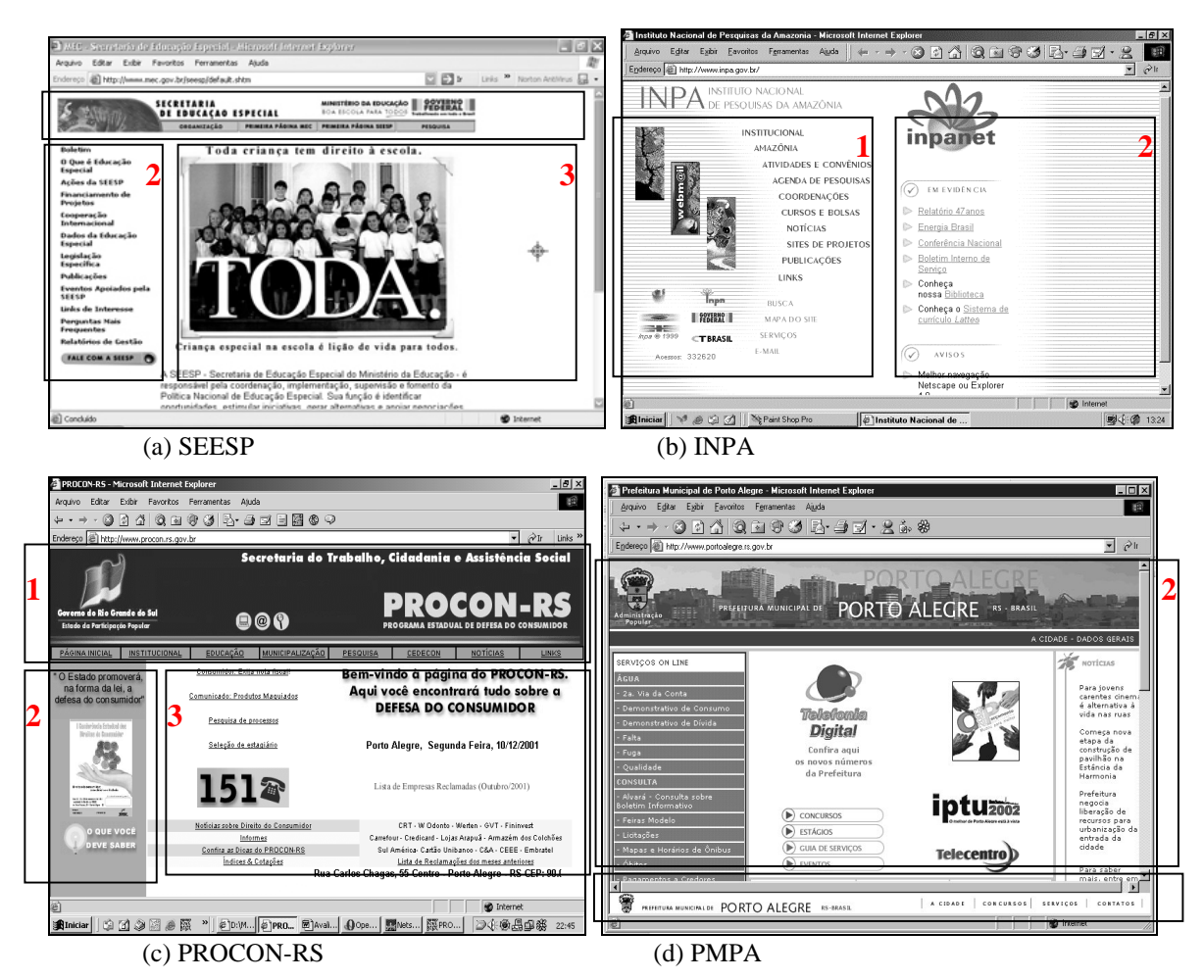

**Figura 2: Páginas principais dos sites avaliados (Internet Explorer 5.05)**

Na Tabela 3 apresenta as páginas do SEESP que foram avaliadas, numeradas de 1 até 13 (coluna esquerda da tabela) para facilitar sua citação quando necessário. A coluna da esquerda indica qual página possui o link para chegar àquela página. Por exemplo: o link para se chegar a página 3 está na página 2.

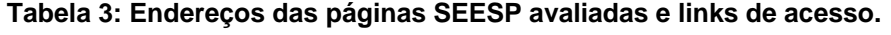

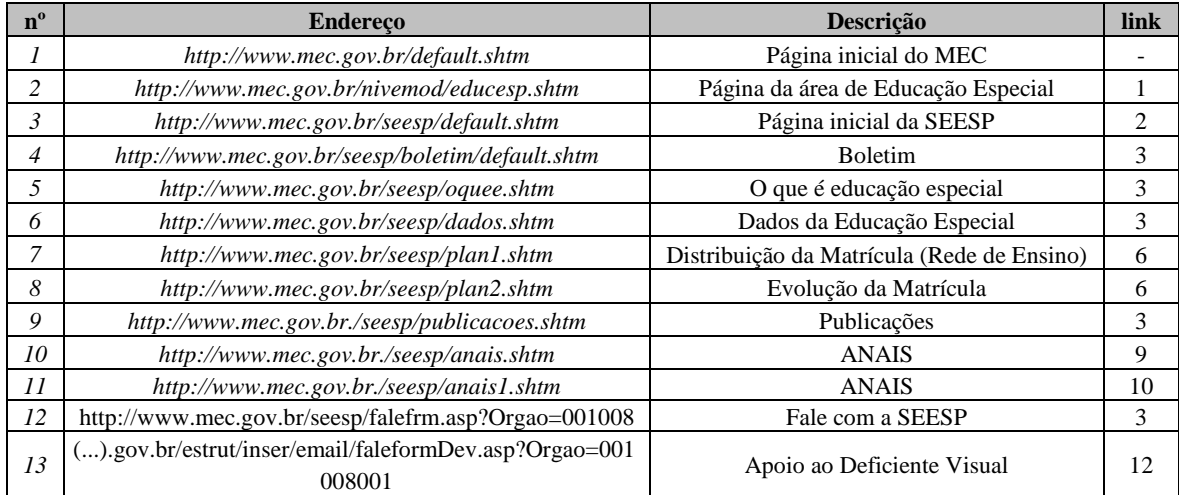

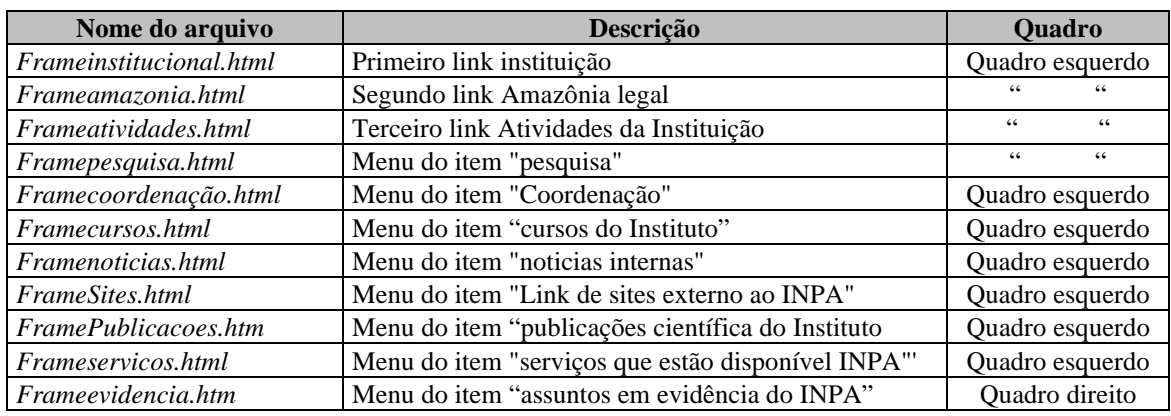

### **Tabela 4: Descrição das páginas INPA avaliadas**

**Tabela 5: Descrição das páginas PROCON avaliadas**

| Nome do arquivo                                           | Descrição                                                                                   | <b>Ouadro</b>     |
|-----------------------------------------------------------|---------------------------------------------------------------------------------------------|-------------------|
| top.html                                                  | Cabeçalho e menu principal                                                                  | Superior          |
| menu.html                                                 | Página inicial da área de menus                                                             | Inferior esquerdo |
| main.html                                                 | Página inicial da área de conteúdo                                                          | Inferior direito  |
| menu1.html                                                | Menu do item "Institucional"                                                                | Inferior esquerdo |
| menu2.html                                                | Menu do item "Educação"                                                                     | Inferior esquerdo |
| menu3.html                                                | Menu do item "Municipalização"                                                              | Inferior esquerdo |
| menu4.html                                                | Menu do item "Pesquisa"                                                                     | Inferior esquerdo |
| menu5.html                                                | Menu do item "CEDECON"                                                                      | Inferior esquerdo |
| p61.htm                                                   | Página principal de notícias                                                                | Inferior direito  |
| menu7.html                                                | Menu do item "Links"'                                                                       | Inferior esquerdo |
| listareclamados.htm                                       | Página principal da lista de empresas que sofreram reclamações                              | Inferior direito  |
| reclamadosjaneiro01.htm<br>até<br>reclamadosoutubro01.htm | Lista de empresas que sofreram reclamações de janeiro a outubro<br>de 2001, respectivamente | Inferior direito  |
| mapa.htm                                                  | Mapa do Site                                                                                | Inferior direito  |
| indicesecotacoes.htm                                      | Índices e Cotações                                                                          | Inferior direito  |
| p13.html                                                  | Página de "Funcionamento" do item "Institucional"                                           | Inferior direito  |

O site da Prefeitura Municipal de Porto Alegre (Figura 2d) é dividido em dois quadros. O inferior(1) contém um menu que não se altera durante a navegação. O quadro superior(2) é a área de conteúdo, que recebe novas páginas a partir dos links no quadro inferior ou de seus próprios links. Foram avaliados a página principal, todos os links de primeiro nível e alguns do segundo nível.

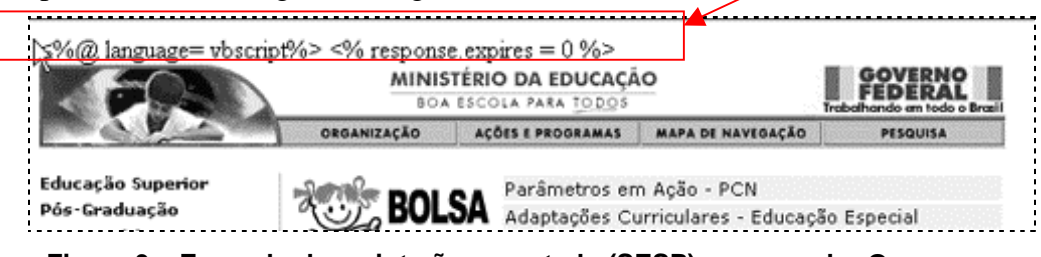

**Figura 3 – Exemplo de script não suportado (SESP) – navegador Opera.**

# **4. Conclusões**

As novas tecnologias da informação e de comunicação devem ter por objetivo tornar os recursos computacionais mais acessíveis a todos. A acessibilidade na Internet deve traduzir-se não só num requisito social, mas também em um fator de qualidade de vida a que todos têm direito.

Há a necessidade de se conscientizar a comunidade que lida com desenvolvimento de sites da extrema importância da acessibilidade. É preciso mostrar que uma quantidade muito grande de usuários não pode ou não consegue acessar os seus sites por falta de alguns cuidados básicos, desconsiderados ou ignorados durante o projeto do site.

Apesar do número aparentemente grande de não-conformidades encontradas nos sites avaliados, a grande maioria é de simples correção e nenhum necessita de um trabalho demasiadamente intenso para se adequar melhor às recomendações de acessibilidade na Web da W3C. No entanto, julgamos de suma importância que estas correções sejam feitas, em particular para a SEESP por se tratar de um site que possui informações relevantes para os usuários com necessidades especiais.

É preciso também uma maior divulgação das ferramentas e diretrizes que auxiliam e facilitam a construção de páginas mais flexíveis, rápidas e fáceis de se utilizar. Estas iniciativas devem ser comungadas por todas as empresas, sejam elas públicas ou privadas, que disponibilizam algum serviço ou conteúdo na Web. O exemplo pode ser dado pelo governo que deve normatizar este procedimento e alterar os seus sites para torná-los mais acessíveis.

A avaliação dos diversos sites governamentais realizada tem primordialmente o intuito de alertar e conscientizar os órgãos responsáveis não só pelos sites selecionados mas por todos sites públicos sobre a importância de tornar seus sites acessíveis a todos os cidadãos, que são seus usuários e ao mesmo tempo seus mantenedores posto que são contribuintes.

### **Bibliografia**

- CONFORTO, D. e SANTAROSA, L.M.C., **Acessibilidade à Web: Internet para Todos**. Revista de Informática na Educação: Teoria, Prática – PGIE/UFRGS.
- GUIA **Grupo Português pelas Iniciativas de Acessibilidade**, 1999. [online] Disponível na Internet via WWW. URL:http://www.acessibilidade.net. Arquivo capturado em setembro de 2001.
- LYNX, Navegador da Internet em modo texto. Disponível por http em http://lynx.browser.org/, acessado em dezembro de 2001.
- MONTOYA, R. Ordenador y Discapacidad: **Guia Práctica para Conseguir que el Ordenador sea una Eficaz en el Aprendizaje y la Comunicación. Madrid**, 1997, CEPE.
- NET-TAMER, Shareware Browser modo texto. Disponível por http em [http://www.nettamer.net/,](http://www.nettamer.net/) acessado em dezembro de 2001
- PIMENTA, Marcelo S.; CASTRO ,Tito Lívio; VIERO ,Daniel M.,;NAKAYAMA, Lauro, CAVALHEIRO, Andrea P.; FRIGHETTO, Michele; BORGES,Roberto Cabral M. **Avaliação de acessibilidade de sites governamentais**. Relatório Técnico, Instituto de Informática/UFRGS, 2001. (disponível diretamente com os autores)

PwWebSeak -<http://www.tsbvi.edu/technology/pwweb.htm>, acessado em dezembro de 2001.

- W3C-WAI. **World Wide Web Consortium** Web Accessibility Initiative. [online] Disponível na Internet via WWW. URL:http://www.w3.org/WAI/. Arquivo capturado em setembro de 2001.
- WCAG10. **Web Content Accessibility Guidelines** 1.0, 1999 [online] Disponível na Internet via WWW. URL:http://www.w3.org/TR/WCAG10/. Acessado em setembro de 2001.
- WAVE - [http://www.temple.edu/inst\\_disabilities/piat/wave.](http://www.temple.edu/inst_disabilities/piat/wave) Ferramenta acessada em dezembro 2001.
- Bobby [http://www.cast.org/Bobby/.](http://www.cast.org/Bobby/) Ferramenta acessada em dezembro 2001.